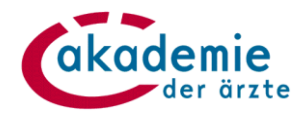

# **Anleitung Beantragung Notarztdiplom und Leitendes Notarztdiplom über meindfp**

### **1. Welche Diplome Notarzt/Leitender Notarzt können grundsätzlich über meindfp.at beantragt werden?**

- **Folgediplom Notarzt/Leitender Notarzt:** Voraussetzung: Es liegt ein ab 1.7.2019 ausgestelltes befristetes Diplom Notarzt/Leitender Notarzt vor, das auf dem Online-Fortbildungskonto erfasst ist.
- **Erstdiplom Leitender Notarzt:** Die Antragstellung kann nach Absolvieren eines Weiterbildungslehrgangs Leitender Notarzt erfolgen.

Die genannten Diplome können ausschließlich online beantragt werden.

# **Wichtige Information für Ärztinnen und Ärzte, die noch über ein unbefristetes Diplom (Dekret) Notarzt/Leitender Notarzt nach dem Notarztwesen alt verfügen:**

Das befristete Diplom "Umstellungsdiplom" kann - bei Nachweis einer laufenden Fortbildung – bei der zuständigen Landesärztekammer beantragt werden und wird nach Ausstellung auf dem Online-Fortbildungskonto erfasst. Das Folgediplom Notarzt/Leitender Notarzt kann online beantragt werden (bei entsprechendem Nachweis einer laufenden Fortbildung).

**Diplome Notarzt nach neuem System** werden nach erfolgreicher Absolvierung der Abschlussprüfung von der Akademie ausgestellt. Die Antragstellung erfolgt mit Anmeldung zur Abschlussprüfung.

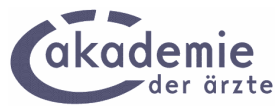

# **2. Anzeige des/der seit 1.7.2019 ausgestellten befristeten**  "Umstellungsdiplom/e" Notarzt /Leitender Notarzt in "Übersicht"

Nach dem Login in das Online-Fortbildungskonto meindfp.at wird die "Übersicht" angezeigt, in der die DFP-Diplome und die seit 1.7.2019 ausgestellten notärztlichen Diplome angezeigt werden.

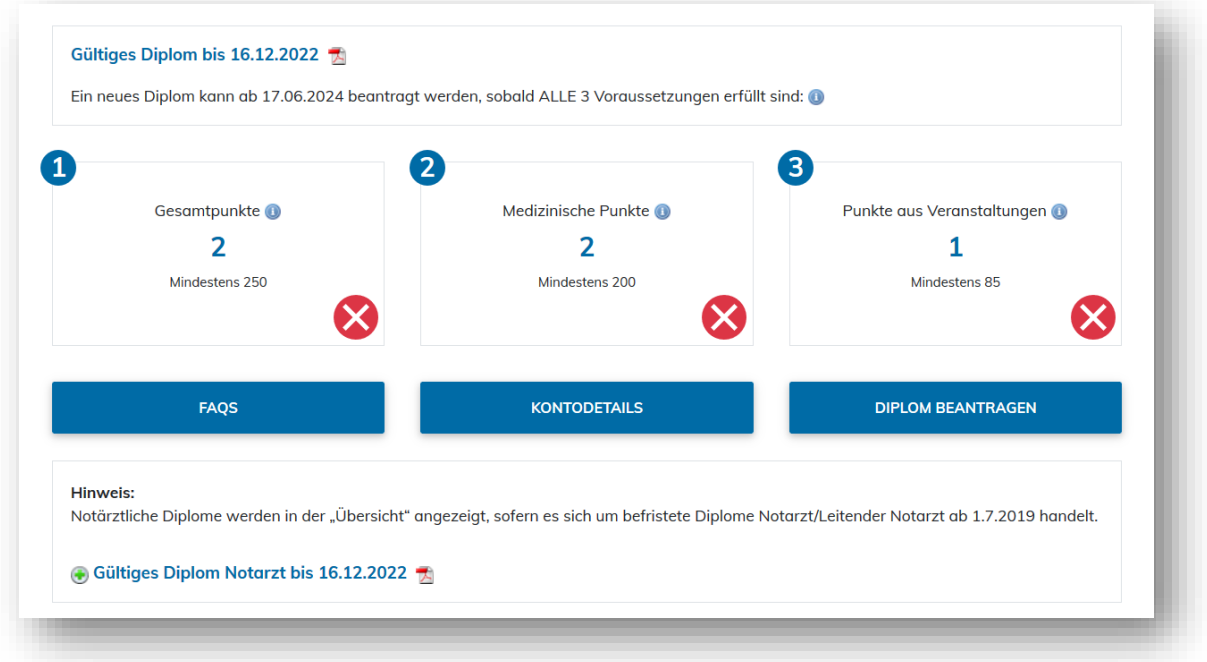

# **3. Manuelle Buchung notärztliche Fort- und Weiterbildungen**

Die Buchung von notärztlichen Fort- und Weiterbildungen erfolgt über den Menüpunkt "Punkte buchen". Für DFP-approbierte Fortbildungen ist die Alternative 1 zu empfehlen, während für nicht DFP-approbierte und ausländische Fortbildungen die Alternative 2 geeignet ist.

Es ist technisch voreingestellt, dass bei Buchungen von notärztlichen Fort- und Weiterbildungen **verpflichtend eine Teilnahmebestätigung hochzuladen ist.** Bei der Buchung ist die Art des NA-/LNA-Diploms auszuwählen:

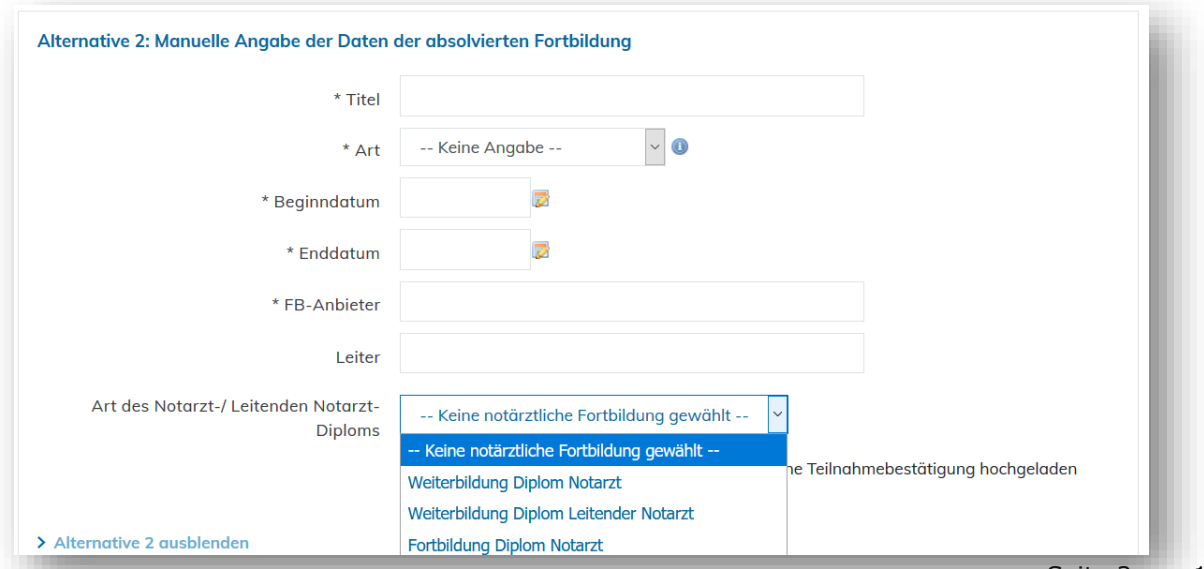

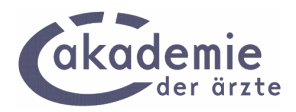

Wird die Buchung ohne Hochladen der Teilnahmebestätigung vorgenommen, erscheint folgende **Hinweismeldung:**

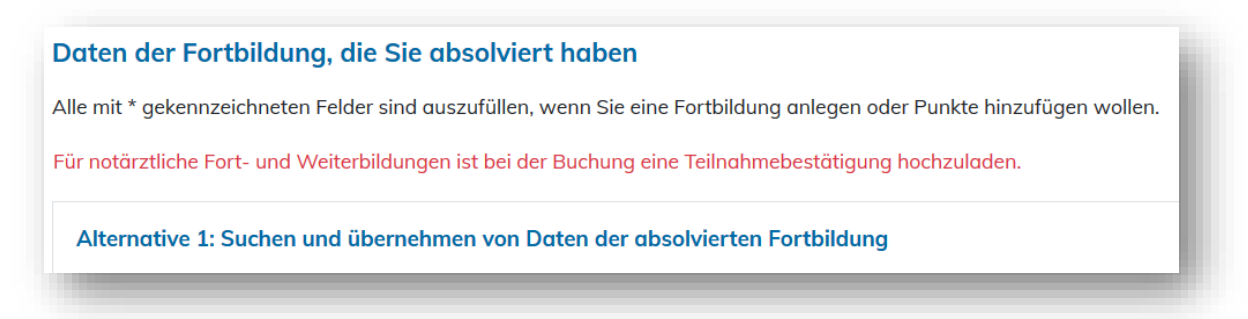

### **4. Beantragung notärztliche Diplome**

### **4.1 Grundsätzliches**

Nach dem Login in meindfp.at können notärztliche Diplome über den Menüpunkt "Diplome" und dann nach Auswahl der entsprechenden Diplomkategorie beantragt werden. Zunächst ist der Link "Diplom beantragen" anzuklicken:

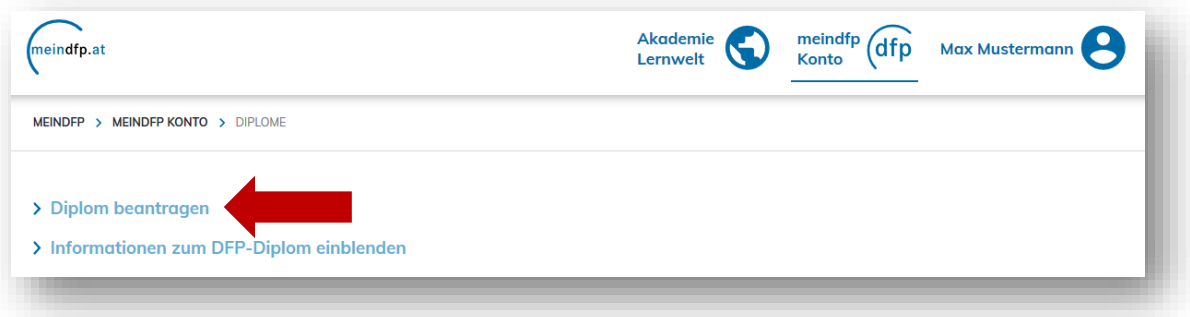

Danach ist der Link "Diplom Notarzt/Leitender Notarzt beantragen" auszuwählen:

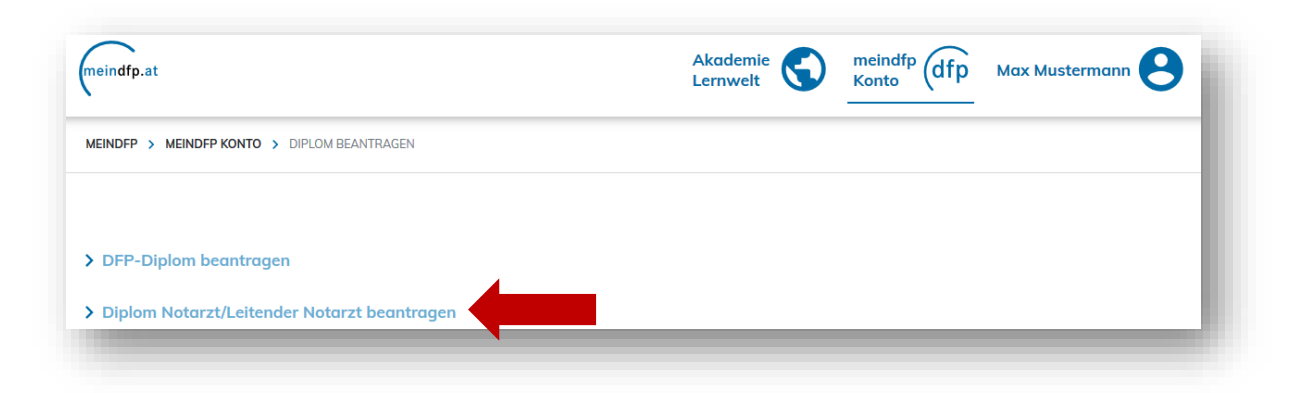

Anschließend wird ein Informationstext zur Diplombeantragung und die Auswahlmöglichkeit über die Art des Diploms angezeigt.

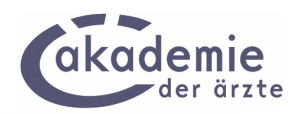

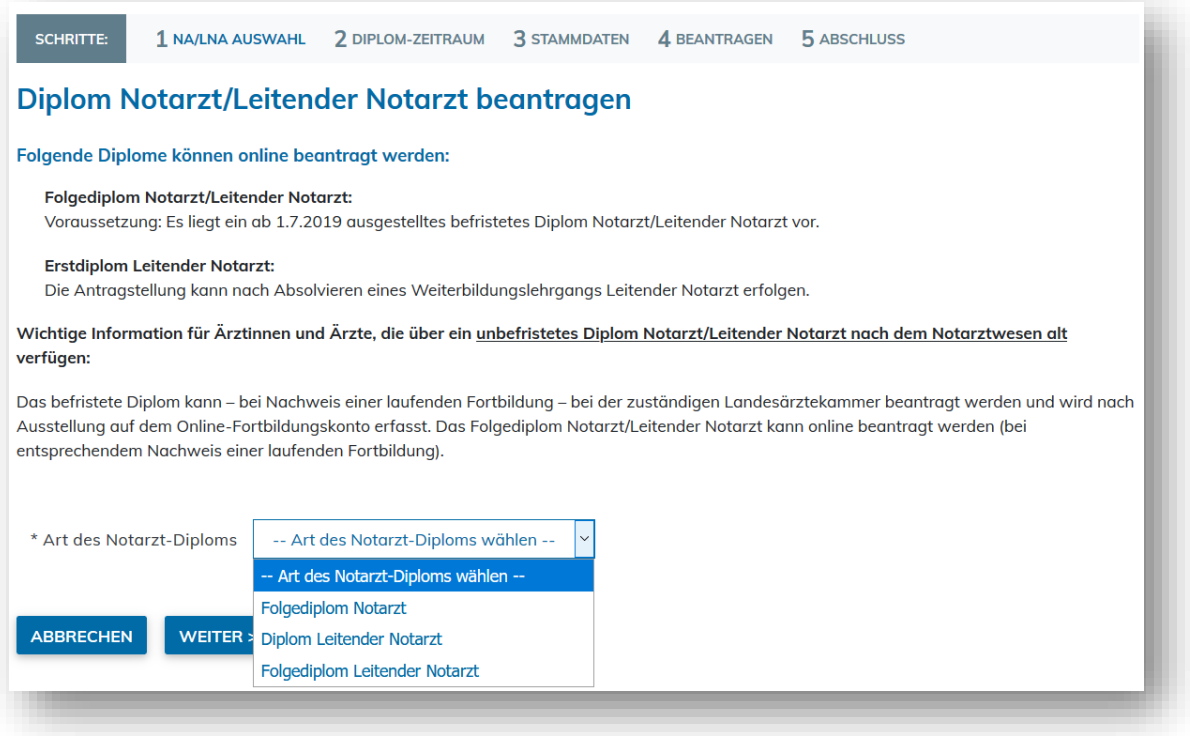

In der Folge orientiert sich der Beantragungsprozess nach der ausgewählten Kategorie.

### **4.2 Beantragung Folgediplom Notarzt**

#### **Voraussetzungen:**

- Befristetes Diplom Notarzt auf dem Online-Fortbildungskonto erfasst
- Notarzt-Refresher im Absolvierungszeitraum absolviert und gebucht

Auswahl der Diplomkategorie: "Folgediplom Notarzt"

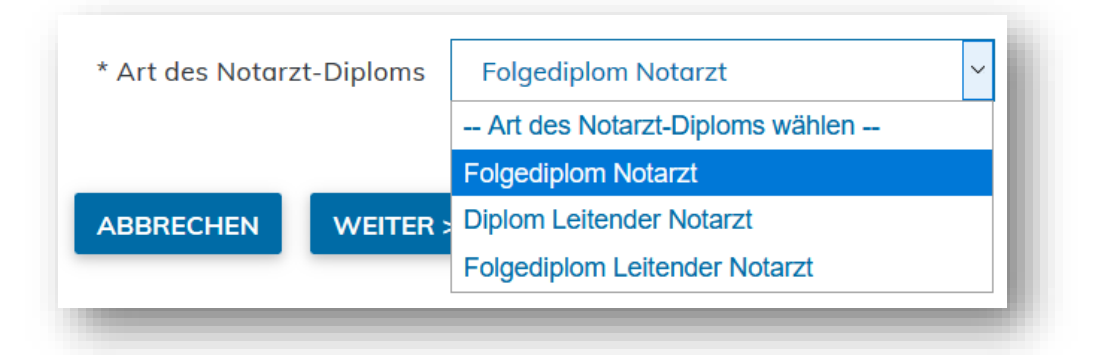

Es folgt die nachstehende Maske, in der automatisch der **Absolvierungszeitraum** (abgeleitet vom Gültigkeitszeitraum des erfassten Diploms) sowie in diesem Zeitraum absolvierte Refresher angezeigt werden.

**Wichtig:** Als Absolvierungszeitraum ist der Gültigkeitszeitraum des bestehenden Notarzt-Diploms (Gültigkeitsende bis zum jeweiligen Monatsletzten) fix voreingestellt. Dieser kann durch die Ärztin/den Arzt nicht abgeändert werden.

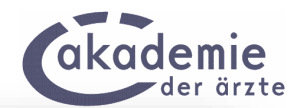

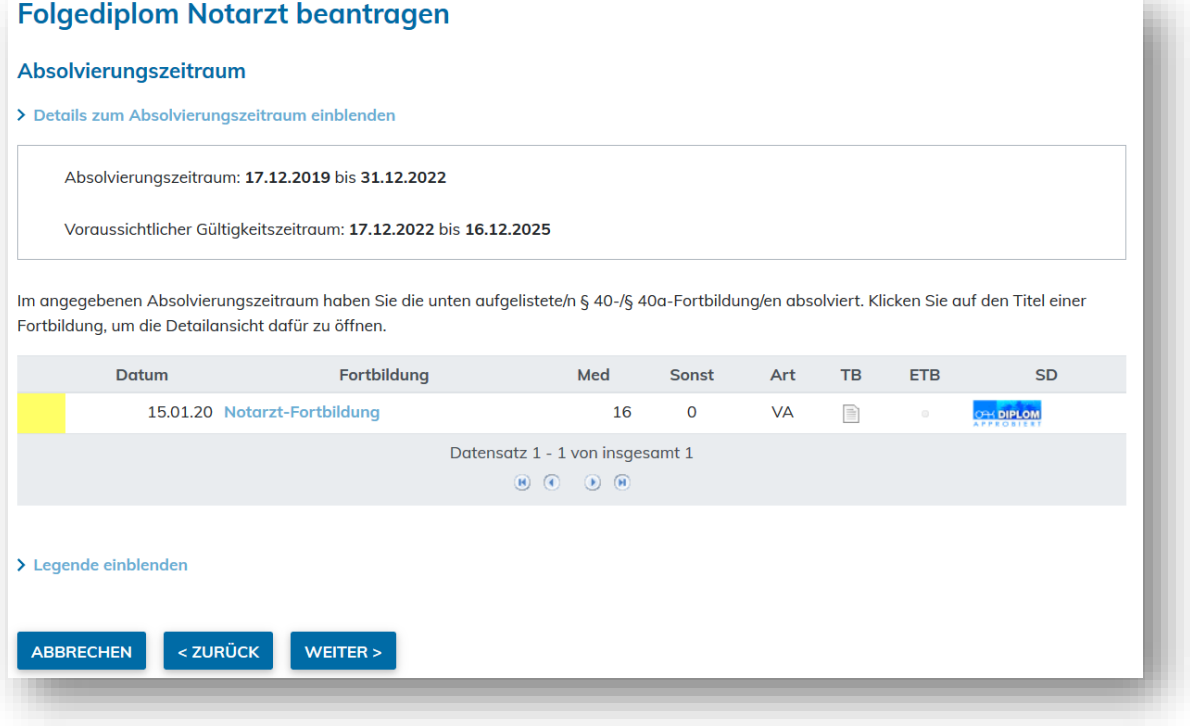

Der Diplomantrag erfolgt immer in vier Schritten (wie DFP-Diplom)

- Auswahl Diplomkategorie
- Anzeige Absolvierungszeitraum
- Stammdaten
- Beantragen
- Abschluss

Bei der Stammdatenmaske muss verpflichtend die Landesärztekammer ausgewählt werden, damit das Diplom bei der Abfragemöglichkeit für Landesärztekammern korrekt der zuständigen Landesärztekammer zugeordnet werden kann!

Abschlussmaske (folgt nach Stammdatenmaske analog zum DFP-Diplom)

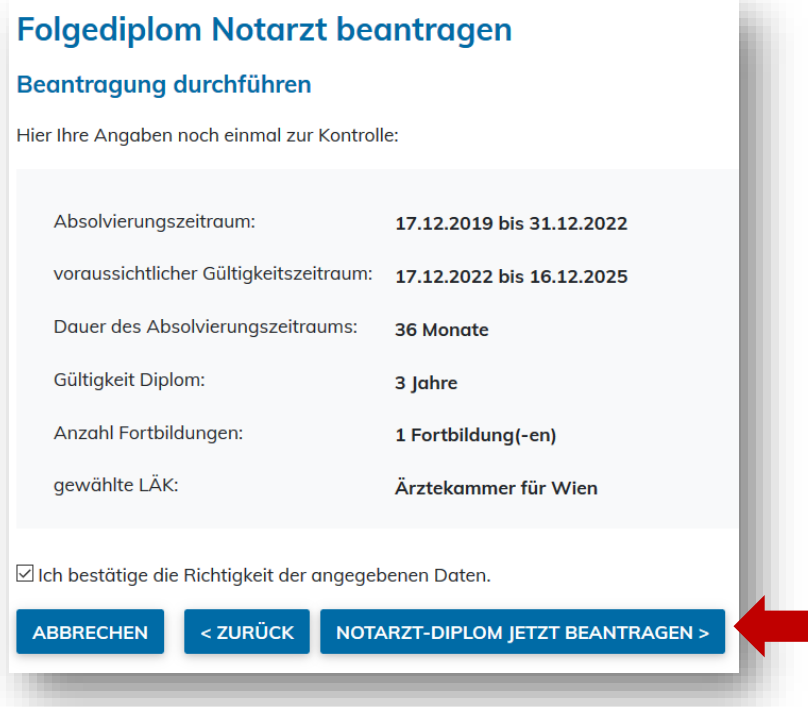

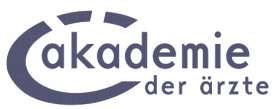

Nach Klick auf die Schaltfläche "NOTARZT-DIPLOM JETZT BEANTRAGEN" wird der Antrag an die Akademie zur Bearbeitung weitergeleitet.

#### **Hinweismeldungen**

### **Hinweismeldung 1: Ist keine Fortbildung im Absolvierungszeitraum erfasst,**

wird folgende Fehlermeldung ausgegeben, wodurch der Beantragungsprozess nicht fortgesetzt werden kann:

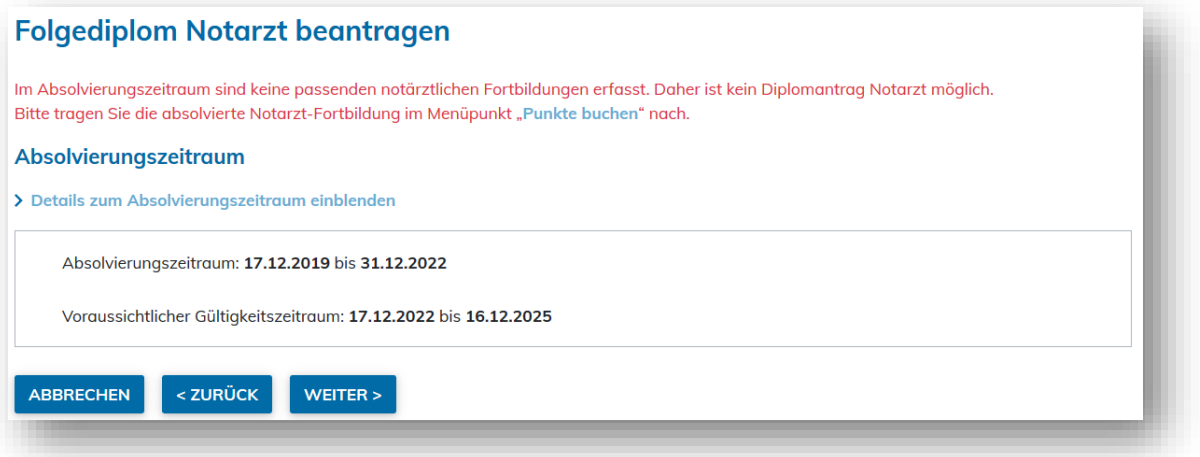

### **Hinweismeldung 2: Ist kein befristetes Diplom Notarzt auf dem Online-Fortbildungskonto erfasst (unabhängig davon, ob ein Refresher gebucht ist oder nicht),** wird folgende Hinweismeldung angezeigt, die eine Fortsetzung des Beantragungsprozesses nicht zulässt:

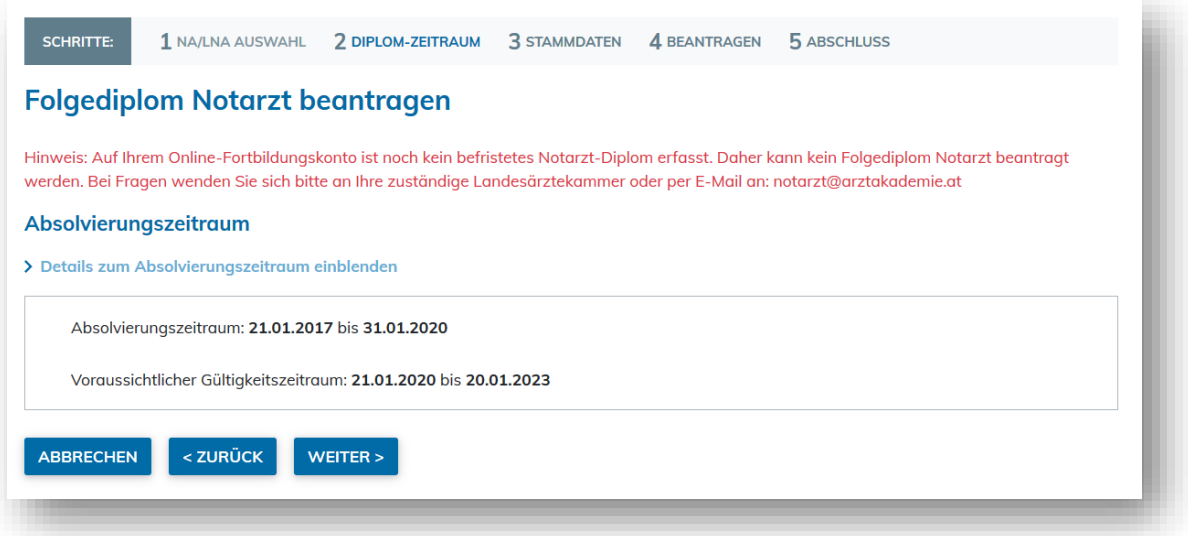

**Hinweismeldung 3: Besteht bereits ein Diplomantrag**, wird ebenso eine Fehlermeldung ausgegeben, die eine Fortsetzung des Beantragungsprozesses nicht zulässt:

*"Hinweis: Der ausgewählte Absolvierungszeitraum/Gültigkeitszeitraum überlappt sich mit einem Zeitraum, für den bereits ein Antrag für ein Diplom Notarzt/Leitender Notarzt (gültig von TT.MM.JJJJ bis TT.MM.JJJJ, Absolvierungszeitraum TT.MM.JJJJ bis TT.MM.JJJJ) eingereicht wurde."*

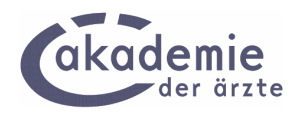

# **4.3 Beantragung Erstdiplom Leitender Notarzt**

### **Voraussetzung:**

Weiterbildungslehrgang Leitender Notarzt im Online-Fortbildungskonto eingetragen

Auswahl der Diplomkategorie: "Diplom Leitender Notarzt"

In der anschließenden Maske wird der gebuchte Weiterbildungseintrag LNA angezeigt. Die Gültigkeit des Diploms beginnt mit dem Tag der Prüfung (= letzter Tag der Fortbildung), der in dieser Maske als "Prüfungsdatum" angezeigt wird.

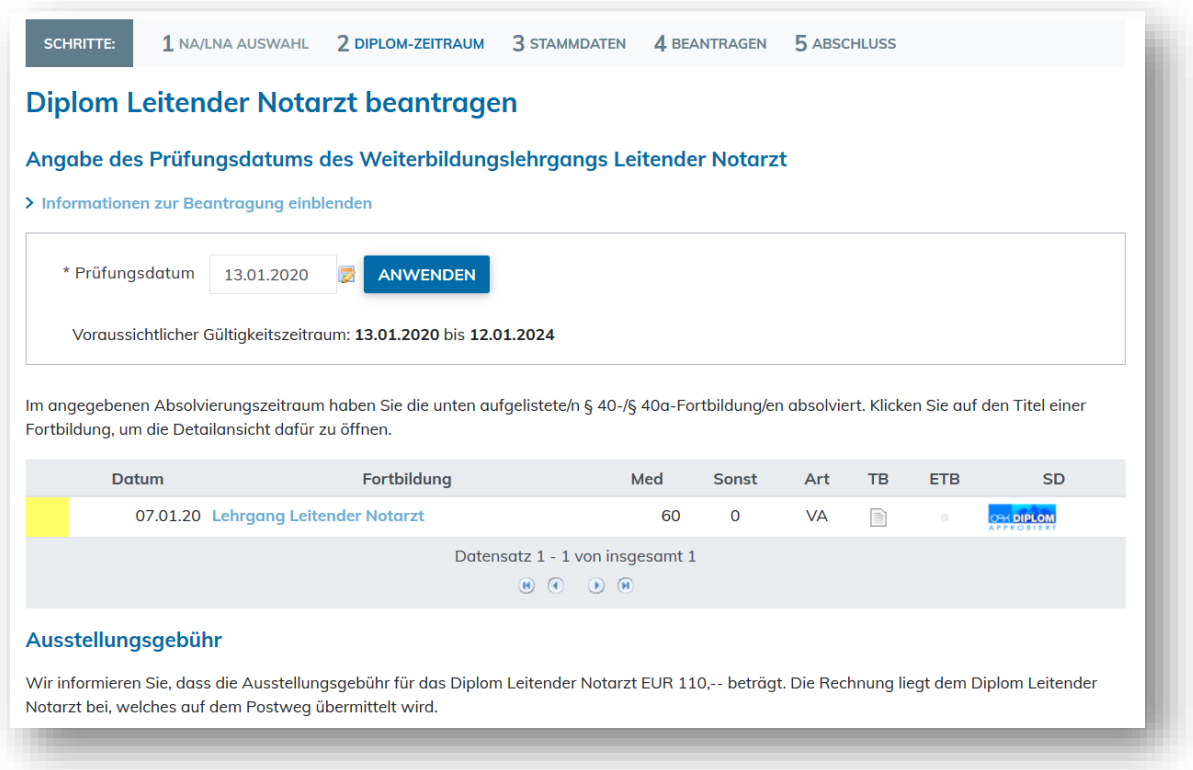

Bei der nach Klick auf "Weiter" folgenden Stammdatenmaske ist verpflichtend die Landesärztekammer auszuwählen und das Formular der LNA-Teilnahmevoraussetzungen hochzuladen. Dafür ist ein online befüll- und hochladbares pdf-Formular bereitgestellt.

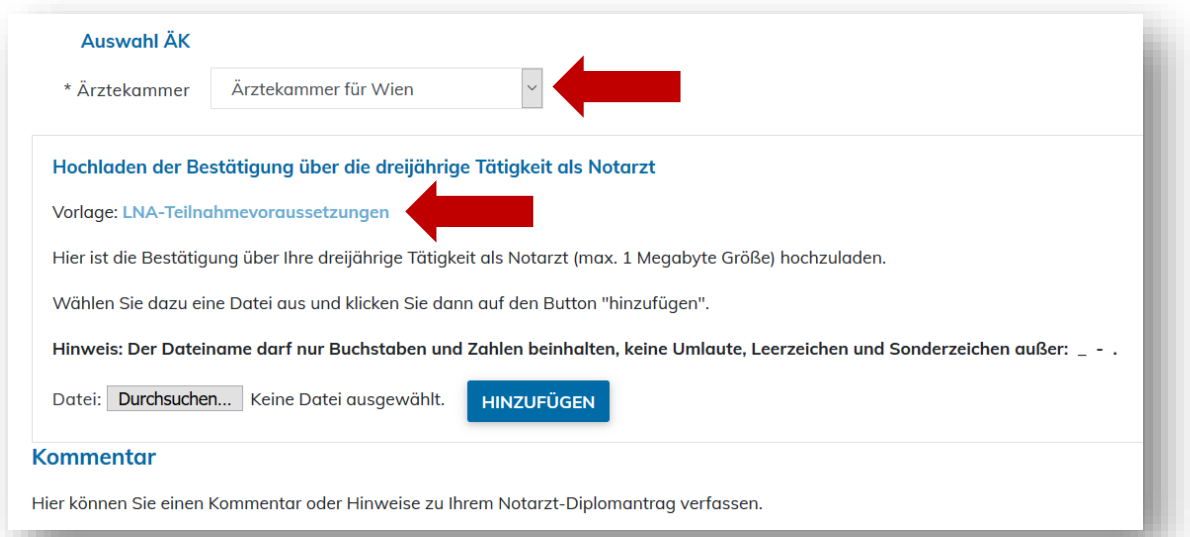

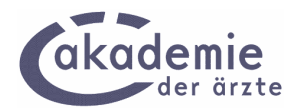

Nach Hochladen der Teilnahmevoraussetzungen kann der Diplomantrag mit zwei weiteren Masken/Schritten abgeschlossen werden. Danach wird der Antrag an die Akademie zur Bearbeitung weitergeleitet.

#### **Hinweismeldungen**

**Hinweismeldung 1: Wird die Bestätigung über die dreijährige Tätigkeit als Notarzt nicht hochgeladen,** wird in der Stammdatenmaske folgende Fehlermeldung ausgegeben (konsequent, auch bei erneutem Klick auf die Schaltfläche "Weiter"):

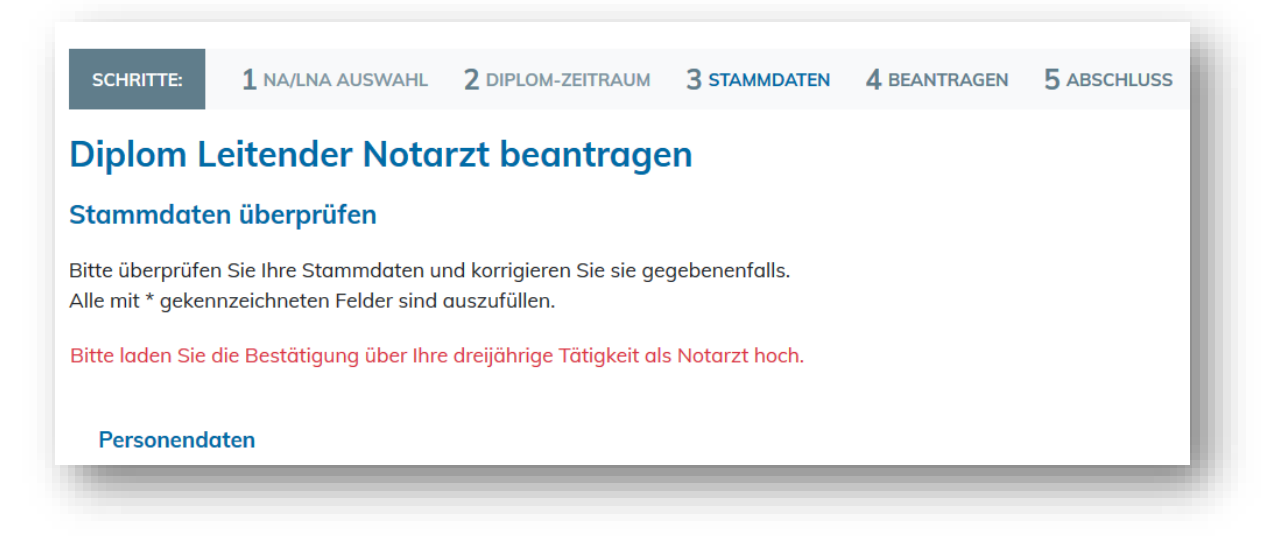

**Hinweismeldung 2: Ist kein passender Weiterbildungslehrgang Leitender Notarzt auf dem Online-Fortbildungskonto erfasst,** wird in der ersten Maske folgende Fehlermeldung ausgegeben (konsequent, auch bei erneutem Klick auf die Schaltfläche "Weiter"):

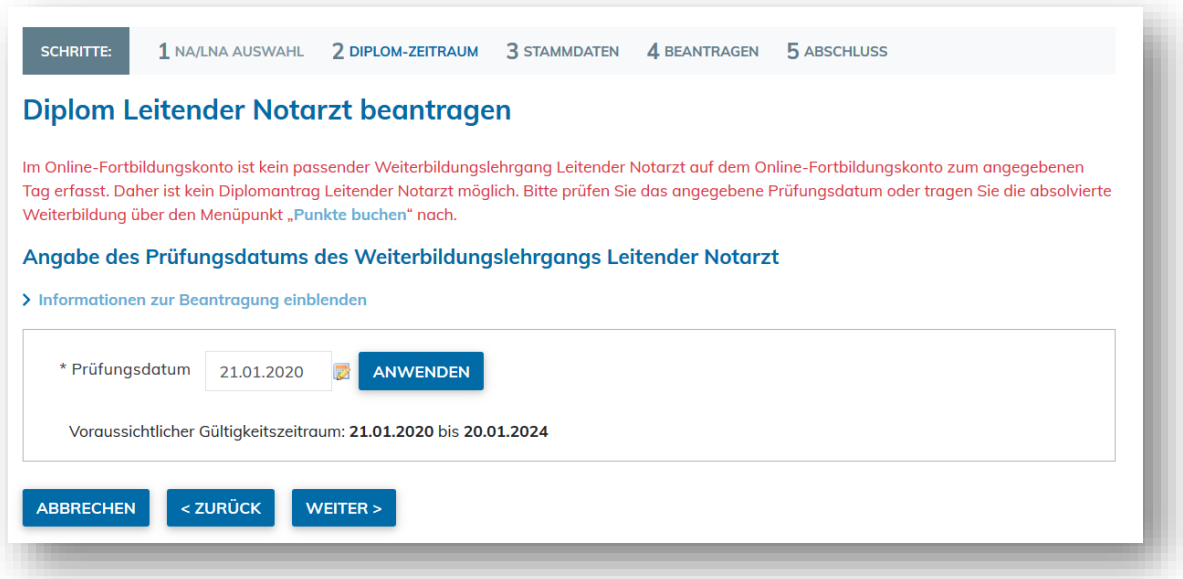

**Hinweismeldung 3: Besteht bereits ein Diplomantrag**, wird ebenso eine Fehlermeldung ausgegeben, die eine Fortsetzung des Beantragungsprozesses nicht zulässt:

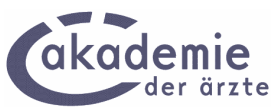

*"Hinweis: Der ausgewählte Absolvierungszeitraum/Gültigkeitszeitraum überlappt sich mit einem Zeitraum, für den bereits ein Antrag für ein Diplom Notarzt/Leitender Notarzt (gültig von TT.MM.JJJJ bis TT.MM.JJJJ, Absolvierungszeitraum TT.MM.JJJJ bis TT.MM.JJJJ) eingereicht wurde."*

# **4.4 Folgediplom Leitender Notarzt (LNA)**

### **Voraussetzungen:**

- Befristetes Diplom LNA auf dem Online-Fortbildungskonto erfasst
- LNA-Refresher im Absolvierungszeitraum absolviert und gebucht

Auswahl der Diplomkategorie: "Folgediplom Leitender Notarzt"

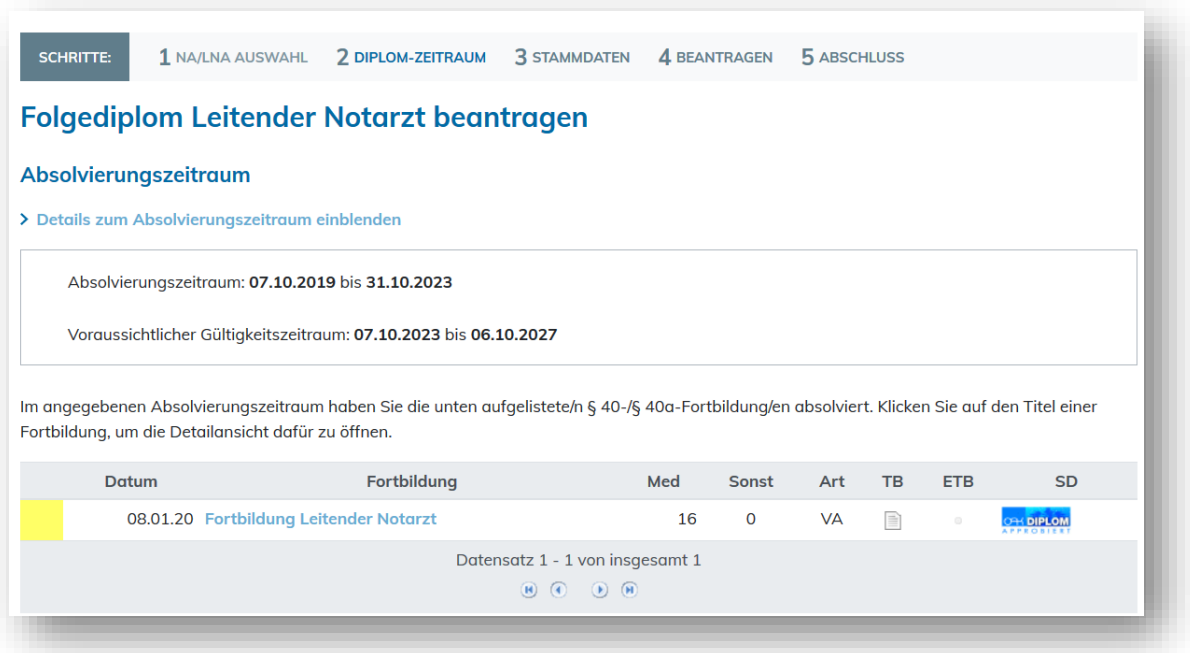

In weiteren drei Schritten/Masken wird der Diplomantrag abgeschlossen und an die Akademie zur Bearbeitung weitergeleitet.

**Hinweismeldung 1: Ist keine Fortbildung im Absolvierungszeitraum erfasst,** wird folgende Fehlermeldung ausgegeben, wodurch der Beantragungsprozess nicht fortgesetzt werden kann:

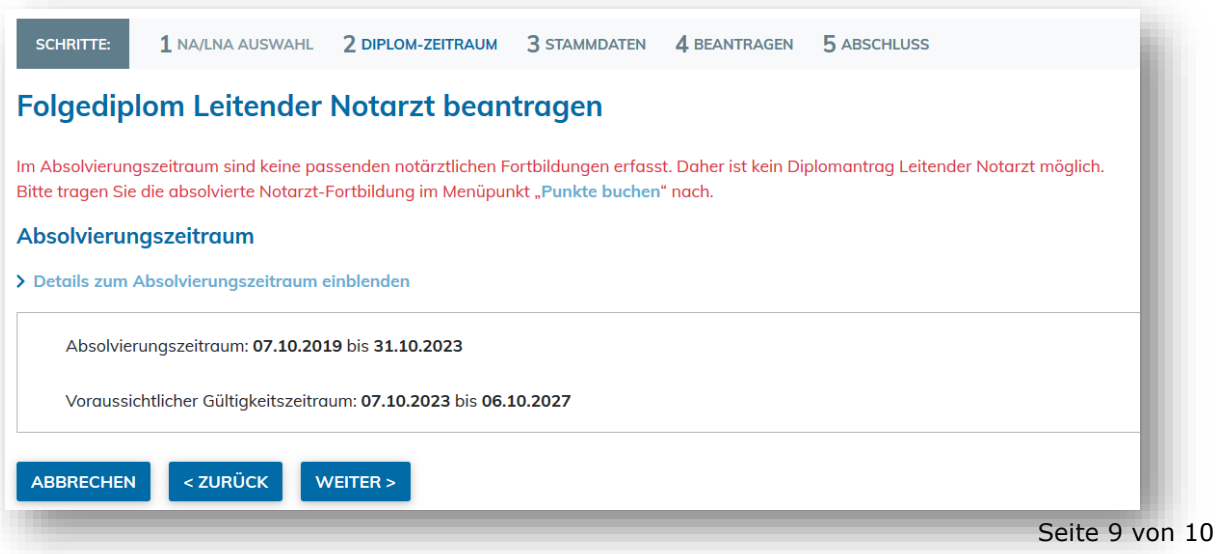

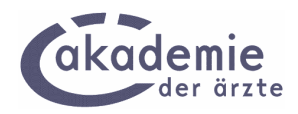

**Hinweismeldung 2: Ist kein befristetes Diplom Leitender Notarzt auf dem Online-Fortbildungskonto erfasst (unabhängig davon, ob ein Refresher gebucht ist oder nicht),** wird folgende Hinweismeldung angezeigt, die eine Fortsetzung des Beantragungsprozesses nicht zulässt:

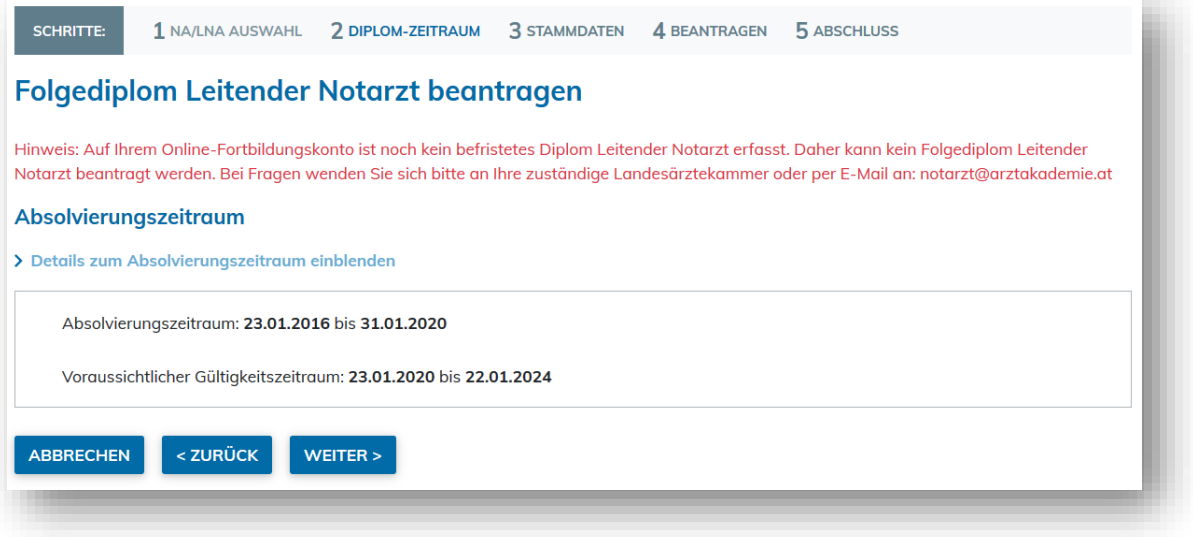

**Hinweismeldung 3: Besteht bereits ein Diplomantrag**, wird ebenso eine Fehlermeldung ausgegeben, die eine Fortsetzung des Beantragungsprozesses nicht zulässt:

*"Hinweis: Der ausgewählte Absolvierungszeitraum/Gültigkeitszeitraum überlappt sich mit einem Zeitraum, für den bereits ein Antrag für ein Diplom Notarzt/Leitender Notarzt (gültig von TT.MM.JJJJ bis TT.MM.JJJJ, Absolvierungszeitraum TT.MM.JJJJ bis TT.MM.JJJJ) eingereicht wurde."*